## 《专业学位硕士信息基本数据表》填写说明

注:信息表是申请学位时上交研究生处的重要材料,请务必认真填写。

- 1. 登录同济大学研究生教育管理系统。
- 08、09 级学生打开我的菜单——答辩学位——我的学位信息, 埴 写内容。
- 10级及以后学生打开我的菜单——答辩学位——我要申请答辩— 一学位信息,填写内容。

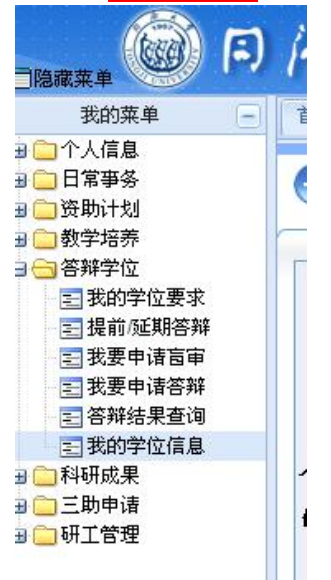

2. 填写我的学位信息(包括:个人基本信息、学业学位授予信息、 学位论文信息、前置学位信息、获学位后去向信息、其他信息六大块 内容)。

填写内容时需注意以下几点:

- ① 仔细核查已有信息。
- ② 补全其他未填写的信息。(黄颜色底纹的地方必须填写)
- ③ 毕业年月:务必填写答辩年月的确切日期。
- ④ 除考试方式、综合考试合格编号、学位证书编号、获学位日 期、备注这几项内容之外,其他信息不能为空,必须填写。
- 3. 信息填写完毕后,点击保存——提交——打印。
- 4. 打印后,务必手写签名、写日期。
- 5. 将身份证正反面粘贴在反面(分别裁剪下来并排粘贴在一起)。

## 如有疑问,请致电:69584640(工程硕士办公室)